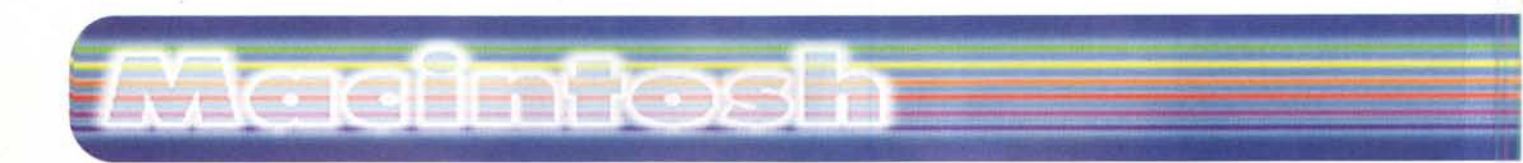

# **Raglime 4.2.2**

*( di Raffaello De Masi*

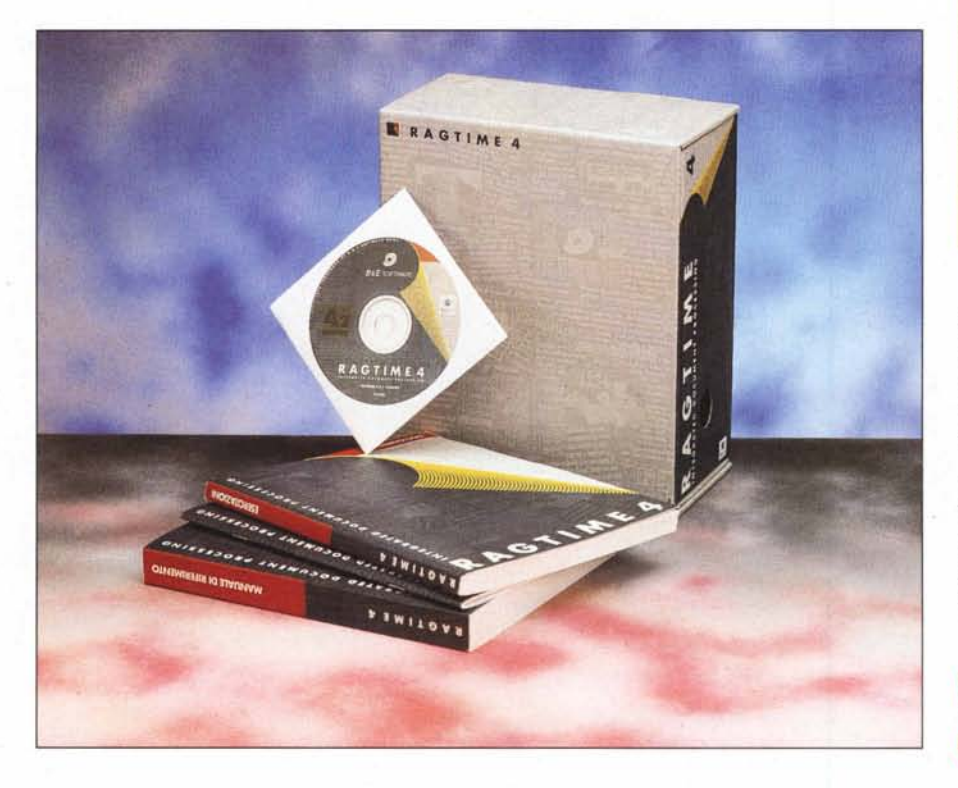

Un bel proverbio delle mie parti recita "L'avvocato fesso va a leggere 'int'o codice", e questa frase si adatta a persone che non conoscono bene il loro mestiere, ma anche a chi applica le regole senza applicare un minimo di buon senso, e a chi si picca di lavorare in un campo che non è il suo.

Ovviamente nell'antologia delle figure "di niente" che ho "accocchiato" nella mia esistenza un maxicapitolo riguarda quelle con il sesso femminile, che mai ha dimostrato, nei miei confronti, irresistibile interesse (sebbene la mattina, quando mi guardo allo specchio, mi veda più fascinoso di Antonio Banderas).

Avrei dovuto imparare, nei miei dieci lustri di vita, che ad improvvisare ci si rimette sempre. E invece no; tempo fa fui chiamato, per motivi di lavoro, da un grosso consorzio in provincia di Salerno per risolvere un problema di inquinamento della falda sotterranea che alimentava una serie di pozzi utilizzati da detto consorzio in un grande stabilimento cartiero. La situazione era davvero grave, in quanto la funzionalità dello stabilimento dipendeva dal corretto e continuo approvvigionamento idrico durante la giornata, e la mia insuperabile professionalità in fatto di idrogeologia risolse brillantemente il problema con gran soddisfazione del direttore dell'azienda.

Segretaria di detto direttore era una ragazza nera che avrebbe fatto sfigurare Naomi Campbell. Manco a dirlo, cominciai a fare lo scemo con lei e le sue risatine di risposta avrebbero dovuto fin dall'inizio farmi capire a cosa andavo incontro. Ovviamente mi dichiarai competentissimo nel lavoro che lei svolgeva nell'azienda, giusto per farle qualche complimento nel suo lavoro. Ma le cose si misero subito male quando mi chiese di aiutarla a preparare i report semestrali di bilancio per i soci; mi diede appuntamento per il pomeriggio, al termine del lavoro, per riesaminare tutto quel che aveva a disposizione. Ormai la frittata era fatta e non potevo tirarmi indietro, ma speravo, andando nel suo ufficio (complice l'ora serotina), di salvarmi eludendo il problema e reinstradando il discorso su argomenti più futili; il bello fu

**coordinamento di Andrea de Prisco**

### *Costruttore:*

B&E Software GMBH Itterpark 5 40724 Hilden **Germany** 

**IRagTime 4.2.2**

*Distributore:* Active Software C.so Italia, 149 34170 Gorizia <http://www.active-software.com>

*Prezzo* (IVA esclusa):

L. 1.148.000

che arrivato la ragazza mi fa: "Solo qualche minuto, aspettiamo che arrivi anche mio marito!", E, manco a dirlo, si apre la porta ed entra proprio il direttore che mi ringrazia immediatamente tanto per la mia disponibilità.

Ve la faccio breve (altrimenti mi tagliano): lei ragioniera, lui laureato in economia, figuratevi come andò a finire, Beh, se Paolo Cognetti mi avesse allora già mandato RagTime, forse avrei almeno in parte risolto la figuraccia, che ancora, lo confesso, mi brucia, ma mi brucia tanto,

## **RagTime, un pacchetto dalle tante facce**

Immaginate di essere arrivati in ufficio il venerdì mattina; vi siete appena seduti alla vostra scrivania e state pensando come trascorrere il week-end (una puntatina alle Tremiti per scacciare il primo freddo che ci sta entrando nelle ossa, o magari accettare quell'invito a casa di Billy, giusto per farci raccontare se poi Monica è davvero una falsa magra) quando arriva la segretaria del capo con un foglio di cose che Lui ha deciso siate voi a fare. Senza chiedervi troppo cosa significa quel risolino tra i denti della vostra interlocutrice, aprite il foglio e vi sentite tremare le vene ai polsi. Occorre preparare, per la riunione del lunedì mattina:

un promemoria riguardante la distribuzione dei nuovi incarichi

la richiesta di preventivi per la fornitura dei materiali di cancelleria

le offerte differenziate per una serie di prodotti commercializzati

una valutazione statistica degli andamenti delle vendite nell'ultimo trimestre

il disegno della confezione del prodotto messo a punto dalla sezione progetto e sviluppo

il prospetto delle ferie usufruite dai componenti della sezione commerciale

una lettera di auguri per la moglie del presidente eletta nella locale sezione delle Dame di carità

il progetto della nuova home page dell'azienda.

Chiedete se c'è un errore, e il risolino si fa ancora più sarcastico. Che fare, da dove cominciare, quale programma usare come base di partenza per tutte le incombenze? Probabilmente un wp, ma questo fa a puqni con le statistiche, e disegnare con Office o con Suite è come infilare un ago con i guanti. Come evitare di passare il fine settimana in ufficio? Ci vuole RagTime!

Per sua stessa definizione, RagTime è un programma integrato per l'ufficio, sviluppato per risolvere problemi di redazione di documentazione di qualunque tipo in tempi brevi, senza avere per questo notevoli conoscenze in diversi pacchetti. Sviluppato in Europa (fu presentato per la prima volta al Cebit di Hannover nel 1986). RagTime fu concepito sin dall'inizio come pacchetto multilingua, per cui ci furono ben presto versioni in tutte le più importanti lingue europee.

La caratteristica principale di RagTime è quella di poter gestire diversi tipi di "componenti" in un singolo documento, visualizzandoli, qualunque sia la loro origine, sulla stessa pagina. Intendiamoci con un esempio; seduti alla scrivania abbiamo un foglio bianco davanti a noi. Su di esso potremo scrivere in tutte le forme, colori, direzioni diverse, potremo disegnare, incollare foto e grafici, scrivere didascalie, eseguire calcoli, o gestire qualunque altro<br>"oggetto" che la nostra immaginazione

Archivio Comp. Formato Disegno Extra Finestre Aiuto

**THE ALDMODON AUTOMOB** 

Attestato, Layout 1

La finestra principale di RT, con il caratteristico righello in alto

utmuliminuliminuli

avrà partorito. E' questo esattamente quello che RagTime può fare: mettere cioè a disposizione qualsiasi cosa su una pagina, in un documento e con un programma. Non dovremo più preoccuparci di tipi diversi di file, o se il programma che stiamo usando accetterà l'incollatura di file che potrebbe non "digerire". E, al con-

RagTime.

trario di quanto fanno altri pur buonissimi ambienti (uno per tutti quelli di DTP) non è necessario preoccuparsi di layout, righelli, schemi, né è significativo stabilire se siano più importanti i testi, i fogli di calcolo, i calcoli o magari i link o le animazioni. Tutti i componenti vengono gestiti egualmente e possono essere combinati in quasi tutte le maniere; RagTime, in altri termini, realizza l'elaborazione integrata dei documenti.

## **Usando RagTime**

1223 图图

Il programma è distribuito su un CD-ROM, in forma compressa. Attraverso il solito installer crea sull'HD una cartella di circa quaranta MB (il solo programma "pesa" più di sette MB, il resto sono essenzialmente convertitori, filtri, dizionari quello italiano, compreso, è sufficientemente completo - un Modellatore, che

Archivio Comp. Formato Dise

1222 图 图 Lo splashscreen di Senza titolo 1. Layout 1 Waterfluit Party Philadelphia Martin Philadelphia (1996) RagTime 4.2.2 ◎ 1986-1998 lintunfintnufintnufi **B & E Software GmbH**<br>Tutti i diritti riservati RagTime è un marchio registrato di B &E Software GmbH hternational CorrectSpell<sup>es</sup> ® 1995 della 850<br>Corporation. Tutti i diritti riservati.<br>OLE © della Microsoft Corporation. Tutti i diritti riservati. Autorizzazione.  $\overline{\wedge}$  $\frac{1}{2}$  $n$ lan $\overline{8}$ .

> permette di creare al volo lettere senza utilizzare il più pesante programma principale) oltre, come al solito, distribuire estensioni, prefs e codice vario nella cartella sistema. Il codice di attivazione è composto da una lunghissima stringa alfanumerica, stampata su carta serigrafata che dovrebbe renderne difficile la copiatura (quardando bene si nota che è una precauzione del distributore italiano; come se questo bastasse per fermare i pirati!).

Madnioth

RT può essere utilizzato in tre maniere differenti; vediamo perché. Il tempo totale per realizzare un documento usando i supporti tradizionali, ma ancora di più quelli informatici, corri-

sponde alla somma, tra le altre cose, del tempo necessario a creare il documento e quello occorrente per correggerlo.

C Extra Tinestre Auto

La possibilità di inviare direttamente a un fax-modem il documento, senza passare attraverso un programma dedicato.

1225 瞿田区

tunturlunturlunturlunturlunturlunturlunturlunturlunturlunturl նահավետնամնահայինականական հայիստ  $\frac{1}{1}$ 7º Campionato Regionale Tiro con l'Arco 2° Premio

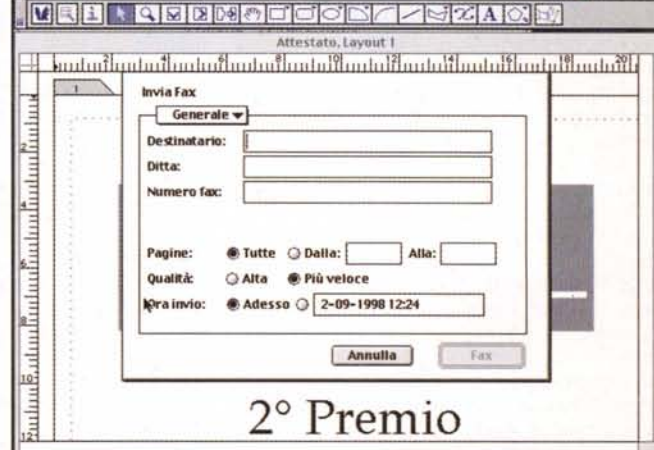

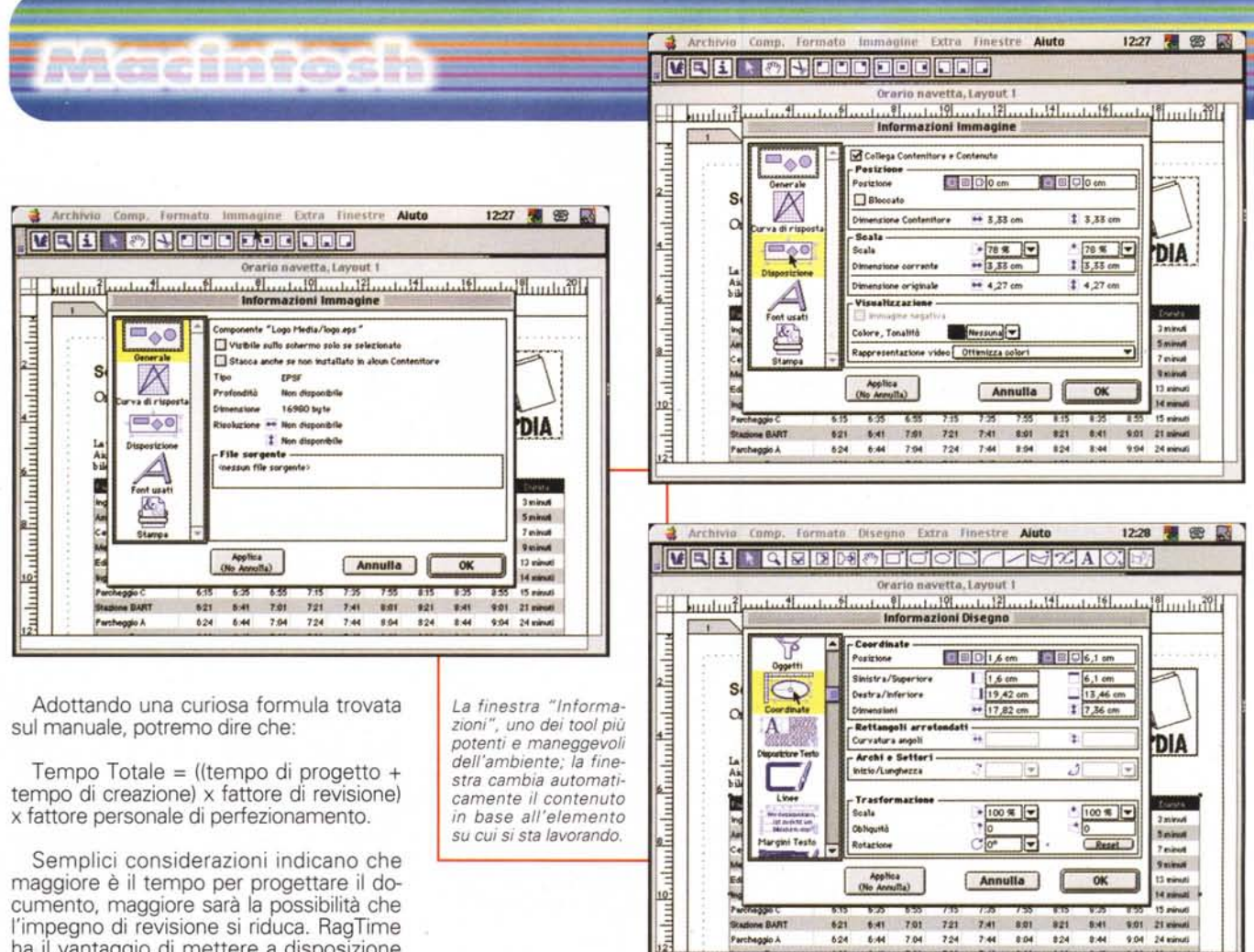

cumento, maggiore sarà la possibilità che l'impegno di revisione si riduca. RagTime ha il vantaggio di mettere a disposizione tool che supportano e accelerano ambedue i processi. Il vantaggio insito nella filosofia di RT sta nel fatto che è possibile tagliare il risultato tenendo solo conto dell'obiettivo finale; in altri termini si può usare il pacchetto per produrre documenti più o meno complessi senza un eccessivo sforzo di progettazione iniziale, eventualmente rimandando l'ampliamento degli stessi a fasi successive, senza per questo smontare" i documenti stessi.

Un utente potrebbe avere la necessità di ottenere, in tempi brevi, risultati immediati. Un documento "veloce" potrebbe essere, ad esempio, una lettera d'offerta o una comunicazione rapida di servizio. In questo caso non c'è bisogno di grandi pianificazioni, avendo un layout abbastanza semplice, e possono essere realizzati prendendo un rapido contatto con il programma.

Procedendo sulla strada della complessità (ad esempio una lettera commercial di più pagine, una tabella di calcolo. un modulo di fattura) i documenti dovrebbero essere "pensati bene", visto che le variazioni sarebbero generalmente indesiderate. RagTime, offre, in questa situazione, un'area detta Blocco Moduli, che poi non sono altro che documenti altamente strutturati, ben costruiti e che prevedono tutte le possibili opzioni, e, come lascia intuire il

nome, che vengono usati sempre nella stessa forma (immaginiamo un sollecito di pagamento o un estratto conto). In molti aspetti possono essere comparati a blocchetti di moduli prestampati dai quali vengono staccate le pagine.

**DAR BART** 

Entrando in un'area davvero professionale, giungiamo a documenti ampi e complessi con un Layout contenente struttura e componentistica numerosa e coordinata. Questi documenti richiedono una certa esperienza e un polso fermo nella loro manutenzione, essendo sovente abbisognevoli di aggiornamenti anche radicali, in cui le modifiche interessano sia il formato sia il contenuto. RagTime approda, a questo punto, alle Pagine Mastro, che rappresentano la vera ossatura del documento e in cui i collegamenti dinamici, se ben realizzati, semplificano considerevolmente le modifiche, in ottica di sforzo e di tempo. Appartengono a questa categoria gli elenchi prezzi, i cataloghi e le brochure pubblicitarie, i documenti di pianificazione, ma anche i documenti di addestramento del personale, i manuali, le istruzioni tecniche. A tutto questo serve RT.

Cominciamo con un documento facile facile, ad esempio una lettera di invito a

una presentazione di un prodotto. Si lancia RT e si avrà a disposizione una finestra simile a quella di un wp, ma con un righello, in testa, dotato di icone in parte note o la cui funzione è intuibile, e di altre del tutto particolari. Proviamo a scrivere e non succede nulla. E' il momento di scoprire la filosofia di base del pacchetto.

621 6-41 7-01 7:21 7:41 8:01 8:21 8:41 9:01 21 yours

724

RT, in maniera simile (ma solo in parte) a quel che avviene negli ambienti di DTP, lavora su oggetti, che poi non sono altro che aree del documento, separate l'una dall'altra, su cui si può intervenire in vario modo e che obbediscono al principio di essere del tutto indipendenti l'una dall'altra. Pensate a un collage e ci sarete molti vicino. Così per scrivere qualcosa dovremo tracciare sulla pagina un rettangolo che conterrà un documento, o magari per disegnare fare la stessa cosa su cui dipingere, e così via. Se ci pensate appena per un momento vi renderete conto che, in questo senso, più che essere un prodotto per l'editing è qualcosa di molto simile ai CAD evoluti cui siamo abituati sul Mac, dal mai troppo rimpianto Claris Cad (a proposito, lo sapete che in USA è in corso una sottoscrizione per chiedere alla Claris di resuscitarlo?) al Draw Pro o al BluePrint. In altri

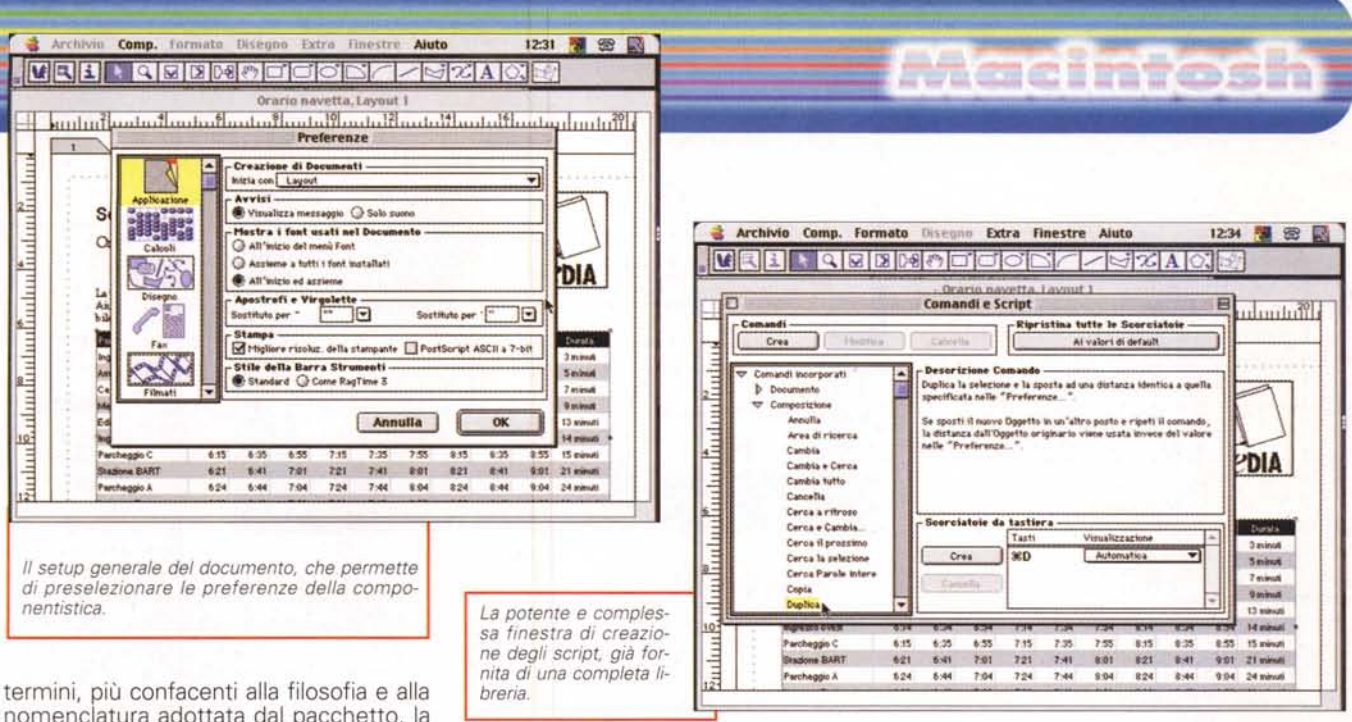

nomenclatura adottata dal pacchetto, la pagina è composta di "Contenitori", che accolgono "Componenti", un testo, un'immagine, un'animazione, un messaggio sonoro e così via.

Tutti i contenitori obbediscono pienamente alla filosofia d'uso di Mac, con maniglie per trasportare e ridimensionare, zoom per la trasformazione e la rotazione; ma non basta. Abbiamo a disposizione, come dicevamo, altri tool, come ad esempio, insuperabile, quello del foglio di calcolo, che traccia un Contenitore che evidenzia una serie di celle che è possibile impegnare con le più usuali funzioni di uno spreadsheet (cerato, non si può pretendere tutto quello che c'è in Excel) e modifica-

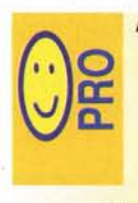

Package ormai ben collaudato e rifinito, grazie anche alla sua lunghissima presenza sul mercato.

Interfacciabilità con la maggior parte dei package (wp, grafica, messaggistica anche

sonora e video) presenti sul mercato. Utilizzabilità distribuita in un'ampia fascia di utenza, dal dilettante al più esigente ambiente aziendale.

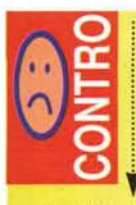

Manualistica di gran qualità, nei contenuti; purtroppo il fascicolo "Esercitazioni", probabilmente perché avrebbe dovuto ospitare figure della versione inglese, offre una lunghissima lista di spazi e

pagine bianche, che danno un senso di raffazzonato e sovente risultano fastidiose. Inoltre il corpo tipografico e il suo tipo (caratteri bastoncino) non sono l'ideale per una lettura prolungata.

**ArthMo Comp. formato Ot e no Extra Finestre Aiuto** 12:38 署 田 國 VEE **o** alta de la contrata **DB R1cewt. (2-09-1998). Inventario \_** Cancell.auto 蔔  $\overline{1}$  $\overline{b}$ Unità di misura Batmiraina Carta and San Baileach an Brailiain ▽留 Pinhalti. Ricevuta **~ Mttrioo-crn** ▶ 図 **Still Riempinnento** b. Still Lines **Imports** inco **3** Bords Contenitore<br>**3** Lines normale<br>**3** Sottolineato norm Di oui MA **Imports in let EN Formati valore** ba. Still Carattere  $\ddot{r}$ **4** Comments<br>**4** Etichette<br>**4** Intestazione **houses** de **b m Still Paragrafo**<br> **D Legovit 1**<br> **2 Logo Media/Joritta ep ...** 'O • 181'0

*Gli inventari, un altro degli originali tool di supporto.*

re allo stesso modo; i dati possono poi essere trasformati in grafico, e qui notiamo qual-

che particolarità che non sfigurerebbe neppure nel Grande Fratello. Alcuni tool, come quelli di disegno, permettono di definire in maniera chirurgica i componenti della pagina (tanto per esemplificare, il tool disegno permette di posizionare Contenitori grafici in base alle coordinate e costruirli in base alle dimensioni). Gli oggetti possono essere liberi di fluttuare o ancorati alla pagina, ed è possibile costruire e successivamente usare un inventario di oggetti, che possono essere specifici del documento o resi utilizzabili da tutto l'ambiente.

Un esercizio molto interessante sulle potenzialità del pacchetto è presente nel manuale e guida nella costruzione di un contenitore di cartone; si può definire non solo la parte tipografica, ma anche il disegno della fustellazione e della piegatura. Grande! Ma è necessario passare a qualcosa di più complesso.

## **Un package per prodotti raffinati**

Una delle funzionalità più raffinate, acclamata fin dalla

comparsa della prima edizione, è la possibilità di creare blocchi moduli. La modulistica d'ufficio è generalmente raccolta in fascicoli di fogli prestampati, che vengono, all'occorrenza, staccati e riempiti (si pensi, ad esempio, a un buono d'ordine o a un foglio di preventivo). E qui entra in gioco un tool esclusivo di RT, il pipeline, che permette di far scorrere materiale da un contenitore all'altro.

Facciamo un esempio; costruiamo un foglio di modulo per offerta di materiali. Il primo foglio conterrà, owiamente, intestazione e logo della società, area di indirizzo del destinatario, informazioni circa la nostra azienda, un campo data e così via. Conterrà, poi, un'area (magari costruita con il tool di spreadsheet) che conterrà gli articoli offerti con la loro descrizione, caratteristiche e prezzo. Se il numero dei prodotti è ridotto, nessun problema; un foglio di modulo potrà essere sufficiente allo scopo. Se invece il numero dei prodotti offerti è più elevato, sarà probabilmente necessario aggiungere altri fogli e sarebbe certo meglio disporre di un modulario "seconda pagina", dove molta della componentistica precedentemente descritta risulterebbe inutile. Ecco la funzione dei pipeline; costruiremo la nostra prima e seconda pagina, e istruiremo il primo foglio a "rifluire" nel secondo quando ce ne sia necessità. Semplice, vero, ma più professionale di così!

Macimtosh

Se poi si decide di accedere all'area più professionale di RT, le cose si fanno davvero interessanti. La sezione avanzata del pacchetto si basa, come prevedibile, sulla creazione dei layout mastro, vere e proprie strutture avanzate che consentono di gestire, più o meno automaticamente, una prima pagina (ad esempio una copertina), le pagine sinistre e destre per stampe fronte-retro, ancora le pagine s-d se su queste deve comparire un logo aziendale in posizione alternata, una pagina orizzontale per le statistiche e altro, pagine s-d per allegati come indice alfabetico, bibliografico, e addirittura prima, seconda, terza e quarta pagina di copertina. Descrivere minutamente le potenzialità di quest'area esula certamente dallo scopo di questo articolo, ma è interessante ricordare che non esistono, in teoria, limiti alla realizzabilità di documenti anche di un certo peso. Il vantaggio di questo ambiente non sta tanto nella forma (le funzionalità grafiche e tipografiche di RT non sono certo paragonabili neppure a un Publisher, per non nominare mostri sacri come Xpress o PM), quanto nella creazione di documenti destinati a funzionalità d'ufficio, e in questa ottica customizzabili e automatizzabili, con una strutturabilità degna del miglior pacchetto di office automation.

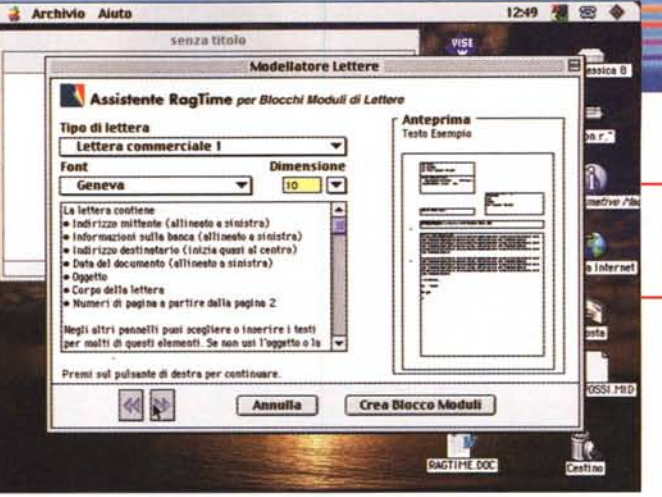

## **Conclusioni**

Quasi tutte le operazioni quotidiane di routine di un ufficio possono essere svolte con RagTime. Se però si ha bisogno di una soluzione non prevista dal ventaglio<br>delle funzionalità di RT, è sempre possibile accedere alle funzionalità di estensione e di interfacciamento verso altre applicazioni

RagTime, attraverso la tecnica delle<br>Estensioni", può essere esteso in maniera quasi illimitata; ad esempio i Grafici e i Multigoni (poligoni regolari dai molti lati) sono un esempio di estensioni. Sia la B&E che altri produttori stanno realizzando estensioni diverse; ad esempio Mallverkstan (Lund, Svezia) ha realizzato un collegamento dinamico tra RagTime e Filemaker. RagTime, supportando la tecnologia OpenDoc, può divenire un'applicazione capace di ospitare tale tipo di documenti attraverso un opportuno adattatore. Quasi tutte le estensioni già presenti sulla vecchia versione possono essere usate su questa, e a richiesta B&E Software

Alcuni esempi presi dalle librerie e dal dimostrativo incluso nel CD; numerosi i modelli già pronti per l'uso.

mette a disposizio-

I modellatore, un prati-

co accessorio per la

creazione, al volo, di

modelli e lettere.

ne il kit di sviluppo per chi desidera costruire un'estensione ad hoc.

RT supporta pienamente Apple-

Script ed è capace di recuperare dati da file di database, come FileMaker, Omnis e 4th Dimension; altri file, prodotti ad esempio da Oracle, Sybase o Access, possono essere raggiunti attraverso AppleScript Data Script. Inutile ancora ricordare le estese funzionalità di importazione da quasi tutti i pacchetti più diffusi, anche attraverso la funzionalità Drag&Drop. Ma la vera carta vincente di RT è senz'altro l'assoluta trasparenza con altri pacchetti, utilizzabili, come abbiamo già detto, al volo.

Giunto ormai alla versione 4, con più di un decennio di miglioramenti e di arricchimenti alle spalle. RagTime rappresenta oggi la soluzione ideale per la gestione quotidiana della corrispondenza e delle comunicazioni cartacee di un ufficio; pratico, tradotto in maniera impeccabile nel software e nei manuali, utilizzabile senza problemi anche da principianti ma capace di gestire un ambiente di office automation avanzato e professionale, gode di un manuale utente esauriente e completo, perdona volentieri errori anche gravi dell'utente, permettendo un rapido uso quotidiano difficilmente raggiungibile con tool più specifici, come pacchetti di wp o **DTP** MR

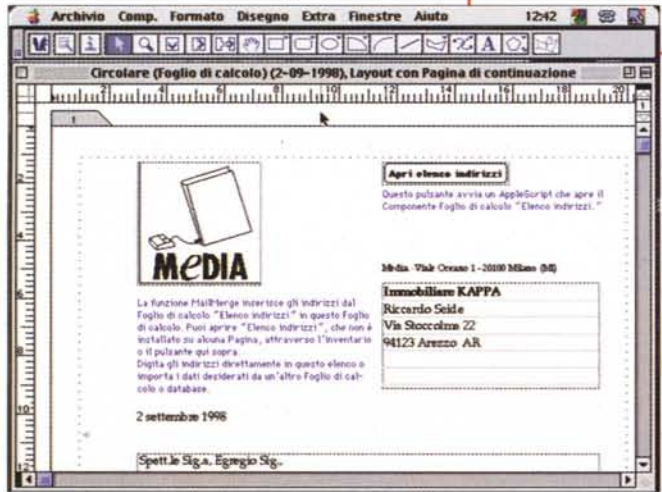

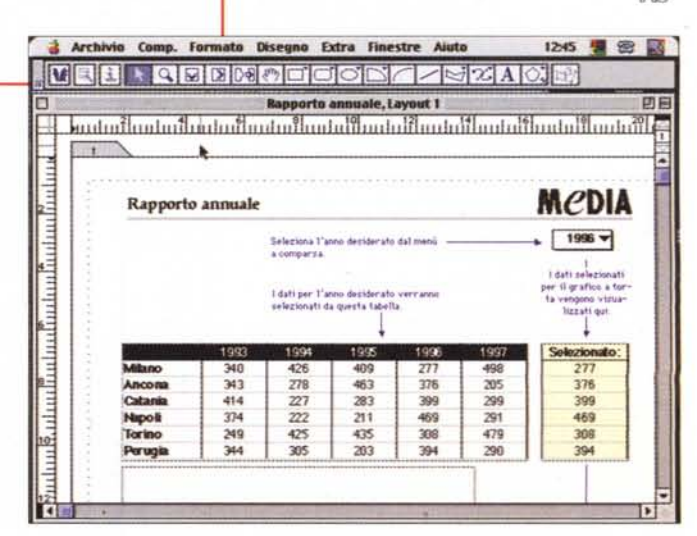

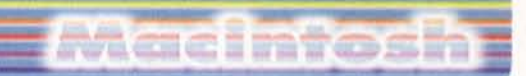

FaxExpress è un pacchetto multiutente, nel senso che può essere utilizzato, in una rete di Mac, per consentire a utenti diversi di inviare a un server, collegato a un solo modem, fax differenti, che verranno accodati e gestiti, dal server appunto, in base alle diverse istruzioni che la differente utenza ha loro assegnato. Non c'è necessità, quindi, che le diverse macchine siano ognuna servita da un modem o da una diversa linea telefonica, occorre solo che esse siano collegate attraverso un network ad una che si incarica di raccogliere le comunicazioni e di inoltrarle agli indirizzi-numeri telefonici opportuni.

## **Come funziona**

FaxExpress è rappresentato da una scatola che contiene essenzialmente due applicazioni: il programma utente e il programma server. Il primo generalmente contiene più licenze d'uso (la configurazione minima è quella per tre utenti), il secondo è unico e rappresenta, per così dire, l'ambiente di collega-

mento con gli utenti del network interno con i corrispondenti remoti. Il pacchetto contiene anche due manuali diversi, relativi ai due ambienti.

In una rete che utilizza FaxExpress Multi+, un Macintosh, a cui è collegato il faxmodem, funziona da faxserver. Su di esso viene installato il pacchetto omonimo, e gli utenti Mac sulla rete comunicano con il server che a sua volta comunica con il mondo esterno attraverso il faxmodem.

Un utente spedirà i fax direttamente da qualsiasi applicazione standard di Mac, attraverso il comando "Stampa". Il driver del fax, sulla macchina utente, è molto semplice, visto che ha il compito di trasferire il solo file sul server. Qui un altro driver provvederà a elaborarlo e trasmetterlo al modem, liberando la macchina utente da qualsiasi impegno e rendendola immediatamente disponibile. C'è comunque da precisare che il termine server è qui usato in maniera diversa da quella comunemente intesa; infatti non si tratta di un server vero e proprio, dedicato, ma può essere qualunque macchina legata alla rete; inoltre, dal momento che FaxExpress Multi+ lavora sempre in background, la stessa macchina destinata alla elaborazione e alla trasmissione può essere utilizzata per il

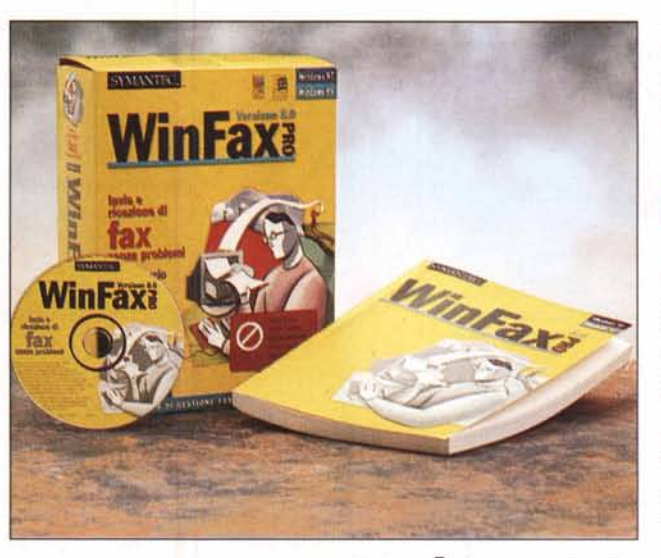

# **Fax Express Multi + 4.0 Utente e server**

*( di Raffaello De Masi)*

normale lavoro di routine.

Ovviamente, oltre che inviare fax, FaxExpress riceve fax nel server Mac. messaggi ricevuti possono essere letti direttamente sul server, letti dai destinatari delle stazioni sulla rete, trasferiti su stampante in rete o personale, o esportati in diverse applicazioni Mac, come

**iFaXExpress Multi + 4.0 <sup>I</sup>**

#### *Costruttore:*

GlenWarne limited - Brigthwell Grange Brigthwell Road - Burnham - Buckinghamshire SL1 80F England <http://www.glenwarn.demon.co.uk>

#### *Importatore* e *distributore:*

<mark>Alias srl - Via</mark> Postumia, 2 - 33100 Udine<br><mark>Tel. (39) 432 508958 -</mark> Fax: (39) 432 50830! e-mail: [info@alias.it](mailto:info@alias.it) Web site: <http://www.www.alias.it>

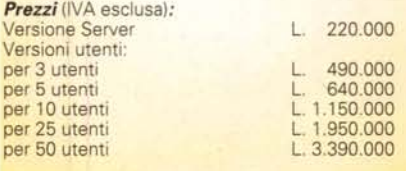

programmi di grafica od OCR. Piccola precisazione, Glenwarne produce anche il pacchetto in versione singola, chiamato FaxExpress Solo.

## **Come si usa**

Prima di usare appieno l'ambiente occorre accedere all'applicazione FaxExpress, che poi è l'area comune destinata a gestire i fax provenienti da diversi punti del network. La finestra che regola i vari processi è la Finestra di Stato, che contiene numerose opzioni d'uso e di gestione. Questa è destinata, ancora, a colloquiare con l'utente per gestire correttamente le problematiche direttamente connesse con la trasmissione dei messaggi (numero occupato, sbagliato, che non risponde, perdita del collegamento durante la trasmissione, e così via). La finestra, inoltre, gestisce l'ordine di trasmissione dei fax; man mano che questi arrivano al server; essa elenca ordinatamente i mittenti e le destinazioni dei messaggi, le dimensioni e le caratteristiche

principali dei fax; il gestore del server può intervenire su tale elenco cancellando o rimandando la spedizione, cambiando l'ordine di invio e, addirittura, modificando direttamente il destinatario. Il server, inoltre, si incarica di provvedere alla corretta tenuta del giornale, che registra fedelmente una serie di informazioni relative all'attività perseguita, come generalità del mittente, dati e caratteristiche del destinatario, numero dei tentativi e risultati dell'attività, durata dei collegamenti e loro individuazione temporale, codice di pagamento (se l'attività del server non è gratuita). Il file è in formato testo-tab, quindi facilmente editabile e gestibile da idonei pacchetti (es. database o fogli di calcolo).

Interessante, come quasi sempre avviene, la finestra delle preferenze; essa è specifica del Server (una diversa è invece a disposizione del package Utente) e permette di disabilitare la ricezione, gestire la copertina, il numero della stazione chiamata, il nome della persona cui il messaggio è diretto. Ogni utente FaxExpress ha un accessorio di scrivania chiamato FaxExpress Status. Questo permette agli utenti di vedere la coda dei fax sul server, cancellare materiale indesiderato e così via. I "Privilegi", in particolare, regolano e fissano il tipo di acces-

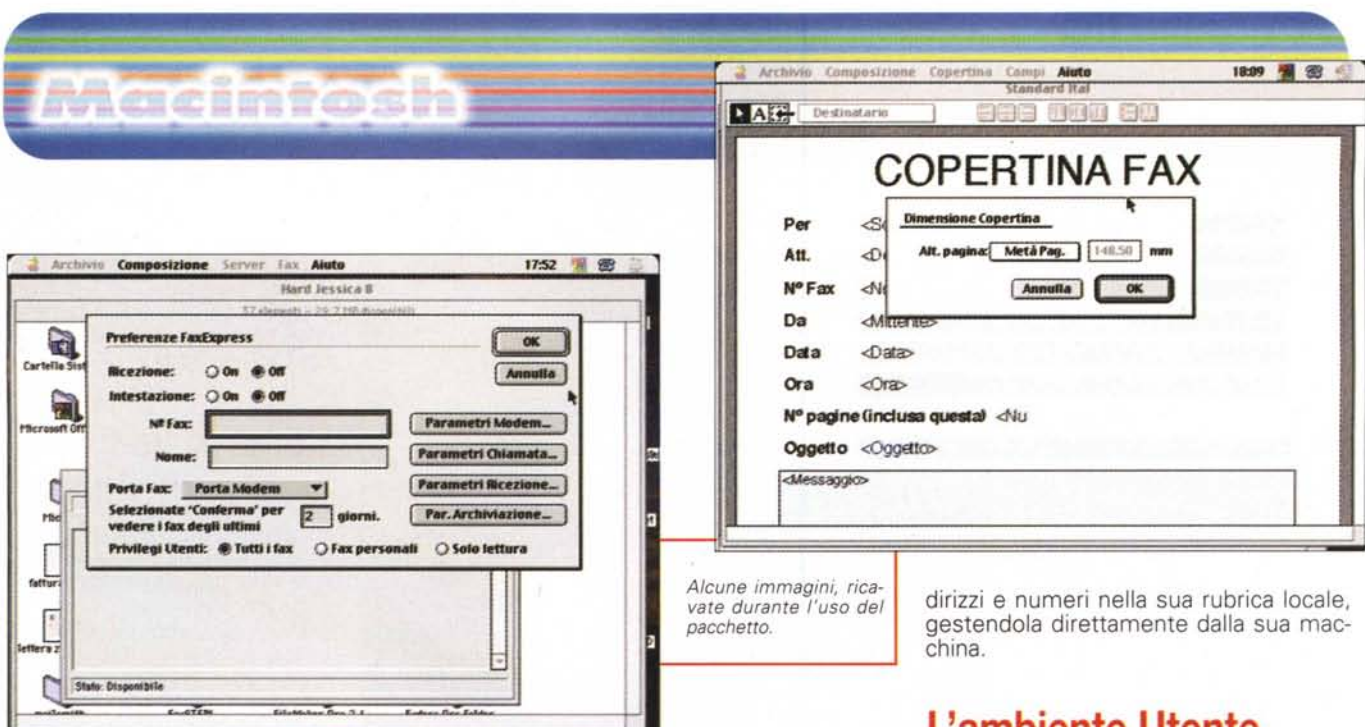

so che gli utenti hanno al server. In particolare ogni utente, separatamente, può controllare tutti i fax, solo quelli personali (inviati dalla sua stazione) e, nella forma più limitativa, giungere infine alla sola lettura.

Molto ben costruito, è d'uopo ammetterlo, il pannello relativo ai parametri di chiamata. Curiosa, in questo, l'organizzazione degli intervalli di tempo tra i tentativi. Faccio un esempio: si può stabilire un numero massimo di tentativi, mettiamo cinque, e stabilire che tra il primo tentativo e il secondo debbano trascorrere due minuti, tra questo e quello successivo quattro, e magari che quelli appresso siano intervallati di sei minuti. I fax in ricezione possono essere instradati ad apposite cartelle, stampati automaticamente, eventualmente cancellati dopo la stampa, o magari solo preawisati con una nota sullo schermo. Purtroppo non esiste un'opzione automatica che classifichi i fax in base a scelte dell'utente; sarebbe stato utile che il programma prowedesse, da solo, a creare cartelle separate a intervalli definiti (ad esempio ogni mese o ogni settimana, in base all'attività); visto che è facile, se l'ambiente viene molto utilizzato, ritrovarsi con una mole di messaggi notevole e non facile da maneggiare.

FaxViewer è un'applicazione, sempre residente sul server, che legge e stampa i messaggi ricevuti e archiviati; il suo funzionamento è semplice e intuitivo, visto che è gestito da tre pulsanti che svolgono altrettante funzioni fondamentali di mostrare, stampare e cancellare (non esiste possibilità di eseguire OCR). Sui fax possono poi essere svolte funzioni aggiuntive, come rotazione, ingrandimento, e così via. I fax possono essere esportati in formato PICT, MacPaint e

TIFF (per essere utilizzati, in questo

caso, da pacchetti tipo OmniPage). Il server custodisce anche la cartella delle copertine, alcune delle quali già pronte, ma è compreso Cover Designer, che può importare grafica da altri pacchetti. Questa applicazione è ben realizzata, visto che, oltre a gestire la, per così dire, iconografia di base della copertina, ha già pronti, in menu, tutti gli elementi caratteristici di una pagina fax, come destinatario, estremi di identificazione di chi invia, numero delle pagine, oggetto, e messaggistica complementare. I campi si possono inserire a piacimento dragando le aree relative sulla pagina, e ci sono tool che permettono di allineare gli oggetti così creati.

Sempre nel server sono custodite le rubriche telefoniche, che hanno la caratteristica di essere centrali. Un componente del network può comunque, lavorando nell'ambiente Utente, trasferire in-

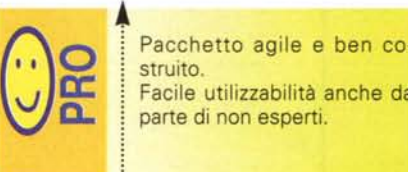

Il software è essenziale, nelle prestazioni, e non permette grandi libertà all'utente più smaliziato, abituato alle più raffinate prestazioni che i pacchetti monoutente più diffusi e famosi hanno da

ache da

tempo messo a disposizione. Non è disponibile un OCR, neppure come supplemento.

## **L'ambiente Utente**

Trasferiamoci adesso, per così dire, nell'area personale. L'utente del network deve essenzialmente preoccuparsi di creare il suo messaggio o il suo documento. Dopo di che sarà sufficiente inviare al drive di fax (come se si stampasse) il documento e le preoccupazioni saranno finite. Il programma ha uno shortcut per bypassare l'area di "Scelta risorse"; infatti basterà premere il tasto Option perché il menu File della maggior parte dei programmi (tranne Word ed Excel) offra, in luogo della voce Stampa-Print, la voce Fax. Scegliendo l'opzione "Copertina" si avrà a disposizione uno spazio aggiuntivo per un messaggio "al volo", mentre si può scegliere tra quattro tipi di qualità di trasmissione: standard, alta, in scala bassa e alta di grigi. Owiamente è possibile schedulare invii, aggiungere allegati, sfogliare rubriche, eseguire il polling di diversi messaggi. Per messaggi rapidi è disponibile l'accessorio FastFax (sotto il menu Mela), che permette di inviare comunicazioni veloci e immediate senza eccessive pretese di forma. Presso l'utente è possibile creare e custodire un registro di stato dei fax inviati, ricevuti e sospesi, leggere e stampare i fax e, comunque, accedere a tutti i servizi che il Server mette a disposizione.

## **Conclusioni**

FaxExpress è la soluzione giusta per chi desidera gestire la corrispondenza fax del suo network attraverso un unico modem e un'unica macchina. Il vantaggio, oltre che strettamente economico, della soluzione sta anche e, forse, soprattutto nella possibilità di controllare tutta la corrispondenza in facsimile in entrata e uscita, attraverso la verifica su una sola macchina di tutta l'attività.

# **Su e giù tra Roma e Milano 26 volte al giorno.**

## **Air One è la prima linea aerea privata ad operare regolarmente tra Fiumicino e Linate.**

Il primo volo è alle 7.00, l'ultimo alle 20.50, dal lunedì al venerdì sia da Rom'a che da Milano. Tariffe ridotte il sabato, i festivi e tutti gli altri giorni dalle 11.00 alle 15.00. E in qualsiasi orario troverete la qualità del servizio che ha fatto di Air One la migliore alternativa in volo nei cieli d'Italia.

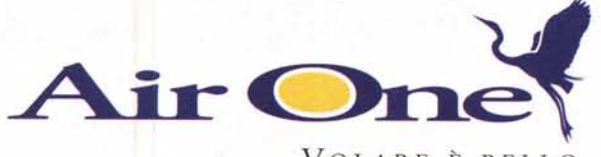

VOLARE È BELLO, COCCOLATI È MEGLIO.